# 自定义任务开发指南

本文档说名的是[自定义计划任务](https://history.wiki.smartbi.com.cn/pages/viewpage.action?pageId=21954934)中任务脚本定制指南,一般在通过系统任务配置界面配不出来的任务,需 要编写任务脚本,譬如:[使用计划任务定时备份知识库,](https://history.wiki.smartbi.com.cn/pages/viewpage.action?pageId=21954894)[通过计划任务把电子表格报表内容以邮件正文发](https://history.wiki.smartbi.com.cn/pages/viewpage.action?pageId=21954897) [送](https://history.wiki.smartbi.com.cn/pages/viewpage.action?pageId=21954897)[,通过计划任务自动同步用户](https://history.wiki.smartbi.com.cn/pages/viewpage.action?pageId=21955620)等等。

任务脚本是在应用服务器上运行,它依赖了 [Rhino 工具包,](https://developer.mozilla.org/en-US/docs/Mozilla/Projects/Rhino/Scripting_Java)Rhino 是一种使用 Java 语言编写的 JavaScript 的开源实现, 语法遵循Javascript 语法规范, 能够引用 Java 类并创建 Java 对象来使用, 但是并不代表可以使用 Java 语法。

阅读本文的前提是了[解计划任务](https://history.wiki.smartbi.com.cn/pages/viewpage.action?pageId=21954890)的基本概念及使用方法,并且可以在任务配置界面点击【查看运行脚本】 初识任务脚本。

## <span id="page-0-1"></span>任务脚本编写规范

- 脚本必须满足Javascript语法规范。
	- 脚本中可以[引入Java对象](#page-0-0)并使用。
- 脚本中还可调用如下对象:
	- [系统内置对象](#page-1-0):为系统内置的对象,如connector、logger对象、execute函数等。
	- [SDK接口:](#page-1-1)Smartbi服务器端SDK,共提供七项服务接口,可按需调用实现任务自定义。常 用接口如打开报表、获得报表的行数等。
	- [计划任务组件接口:](#page-3-0) 为了方便用户编写自定义任务脚本, 系统对常见任务进行了封装, 为用户提供一些实用的组件。

#### 说明

关于JavaScript的介绍,可自行上网学习相关资料。

# <span id="page-0-0"></span>引入Java对象

#### 如何引入Java对象?

例如:Packages.java.io.File引用了Java的io包中File对象。 要在JavaScript中使用该Java对象,可用 如下写法,new 和Packages都是可以被省略的(因为Rhino定了了一个变量java等同于Packages.java,所 以才可以省略Packages):

```
//相当于: var frame = new Packages.java.io.File("filename");
var frame = java.io.File("filename");
```
我们也可以像Java代码中一样把这个对象引用进来:

```
importClass (java.io.File); 
var file = File("filename");
```
如果要将整个包下的所有类都引用进来可以用importPackage,然后就可以直接这个包下面的类:

importPackage(java.io); **var** file =  $File("filename")$ ;

如果只需要在特定代码段中引用某些包,可以使用JavaImporter搭配JavaScript的with关键字,如:

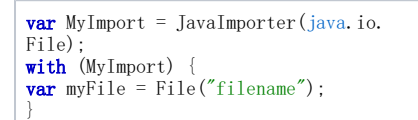

用户自定义的包也可以被引用进来,不过这时候Packages引用不能被省略:

```
importPackage(Packages.
tony); 
var hello = HelloWorld();
hello.sayHello();
```
<span id="page-0-2"></span>常用开发技巧

注意: 这里只有public 的成员和方法才会在JavaScript中可见。对于非public的成员, 例如对 hello.s的 引用将得到undefined。

- 1 [任务脚本编写规范](#page-0-1)
- 2 [引入Java对象](#page-0-0) 3 [常用开发技巧](#page-0-2)
- 4 [系统内置对象](#page-1-0)
- 5 [SDK对象调用](#page-1-2)
	- 5.1 [常用接口说明](#page-1-1)
		- 5.2 [SDK调用示例](#page-2-0)
- 6 [计划任务组件说明](#page-3-0) 6.1 [组件接口说明](#page-3-1) 6.2 [组件调用示例](#page-4-0)

1,任务配置界面配置的任务实际是可以查看其对应的任务脚本的(界面上的【查看运行脚本】),很多时 候可以基于这个脚本改成实际的需求,这个脚本一般使用的是[计划任务组件](#page-3-0),譬如自定义导出文件的名 字[,批量发送邮件之](https://history.wiki.smartbi.com.cn/pages/viewpage.action?pageId=26017869)类。

2,无法使用1说的,可以参考现有示例(本文中开始说的几个都可),基本都是按新的需求重新组合,如 果涉及到报表可能就需要了解[SDK对象调用](#page-1-2)。

3,最重要实际还是需要结[合示例](https://history.wiki.smartbi.com.cn/pages/viewpage.action?pageId=21954891),充分理解自定义任务脚本。

## <span id="page-1-0"></span>系统内置对象

### 系统内置对象说明:

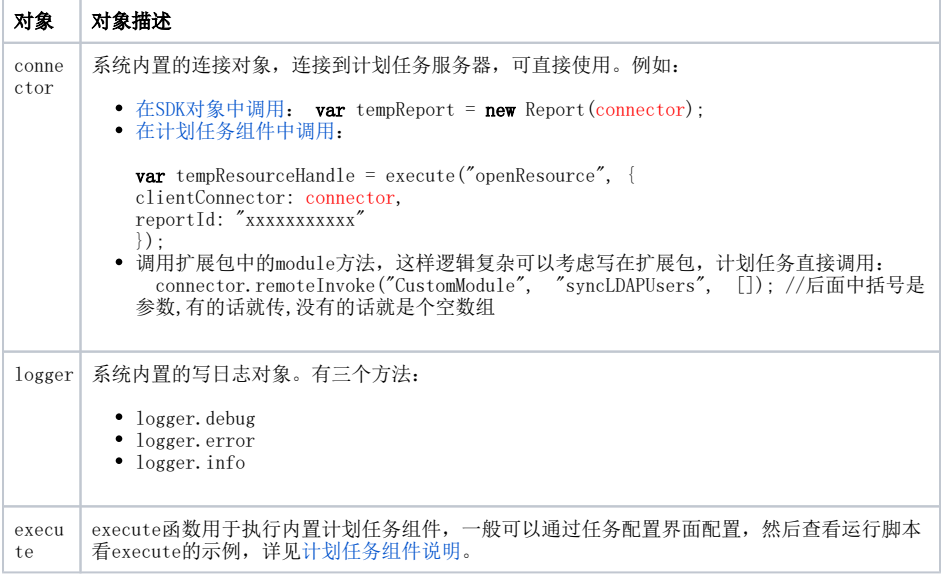

# <span id="page-1-2"></span>SDK对象调用

#### 说明

Smartbi服务器端SDK通过JAVA API提供七项服务接口,可以在自定义任务中调用这些API。

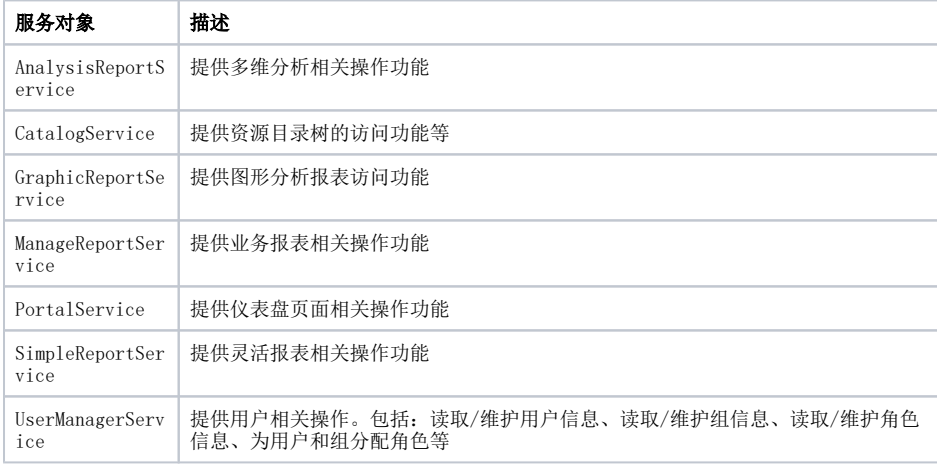

具体的方法以及帮助请参考《[JAVA API文档](https://history.wiki.smartbi.com.cn/pages/viewpage.action?pageId=21956014)》。

### <span id="page-1-1"></span>常用接口说明

自定义任务中常用到如下接口:

说明 调用接口

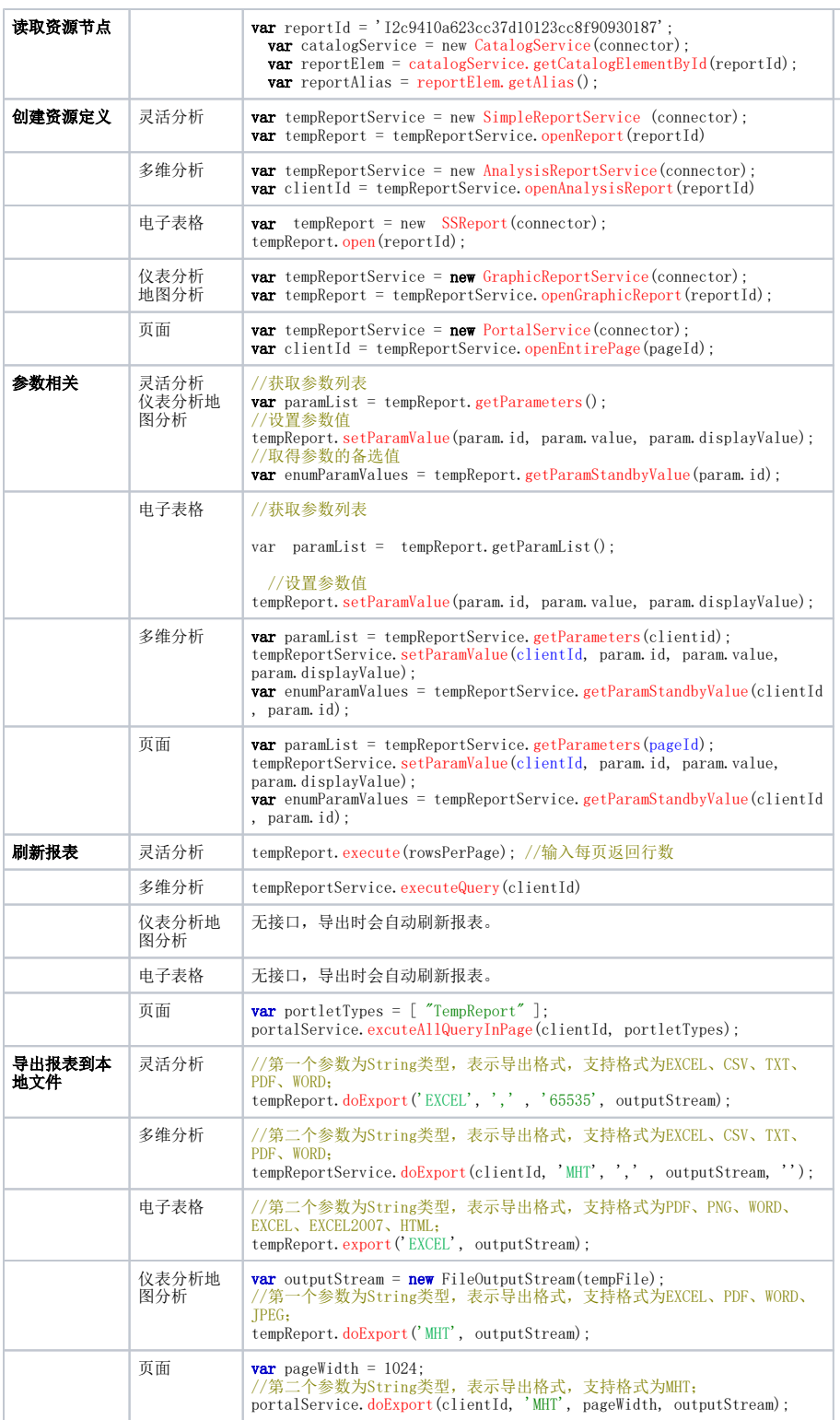

#### 常用参数说明如下:

- connector: 连接对象, 为系统内置对象, 无需创建可直接使用。
- clientId: String字符串类型, 指报表的句柄ID。
- reportId: String字符串类型, 指报表资源的唯一标识ID。
- reportName: String字符串类型, 指报表资源的名称。
- pageId: String字符串类型, 指页面资源的唯一标识ID。
- param.id, param.value, param.displayValue: String字符串类型,分别指参数ID、参数真实 值、参数显示值。
- <span id="page-2-0"></span>outputStream: OutputStream文件流类型, 指输出文件流。

### SDK调用示例

示例: 以下脚本实现"打开灵活分析报表, 输出该报表的总行数"。

```
// 导入将会使用的java类与java包
importClass(java.lang.System); 
importPackage(Packages.smartbi.sdk.service.simplereport); 
// 创建灵活分析查询对象
var reportId = 'I2c949e8e1ac2d5e6011ac380971301b8';
var tempReportService = new SimpleReportService
(connector); 
var tempReport = tempReportService.openReport(reportId);
// 执行灵活分析报表,获取总行数
var totalRow = tempReport. execute (100);
tempReport.close();
logger.info('总行数为: '+ totalRow);
```
注:在自定义任务中connector客户端连接对象是系统预先创建好的,在使用时直接调用就可以了,完整的 示例可见[通过计划任务自动同步用户机构和角色](https://history.wiki.smartbi.com.cn/pages/viewpage.action?pageId=21955620)。

# <span id="page-3-0"></span>计划任务组件说明

Smartbi的系统SDK为计划任务的开发者提供了最基本的API,例如:打开一个报表、设置参数、刷新等。但 这些API比较底层和基本、粒度比较细,往往需要多步调用才能完成一个常规操作。 为了方便用户编写自定义任务脚本,系统对常见任务进行了封装,为用户提供一些实用的组件。一般内置 组件都会有对应的任务配置界面,然后【查看运行脚本】看对应组件的示例。

### <span id="page-3-1"></span>组件接口说明

一个组件由三个部分构成:输入参数Input、输出结果Ouput、执行方法execute。 系统内置了如下组件,供用户调用:

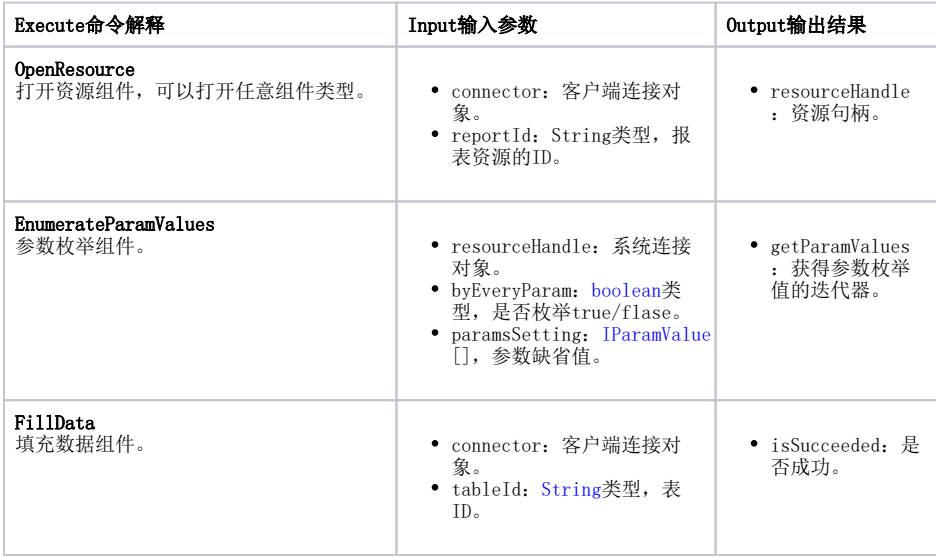

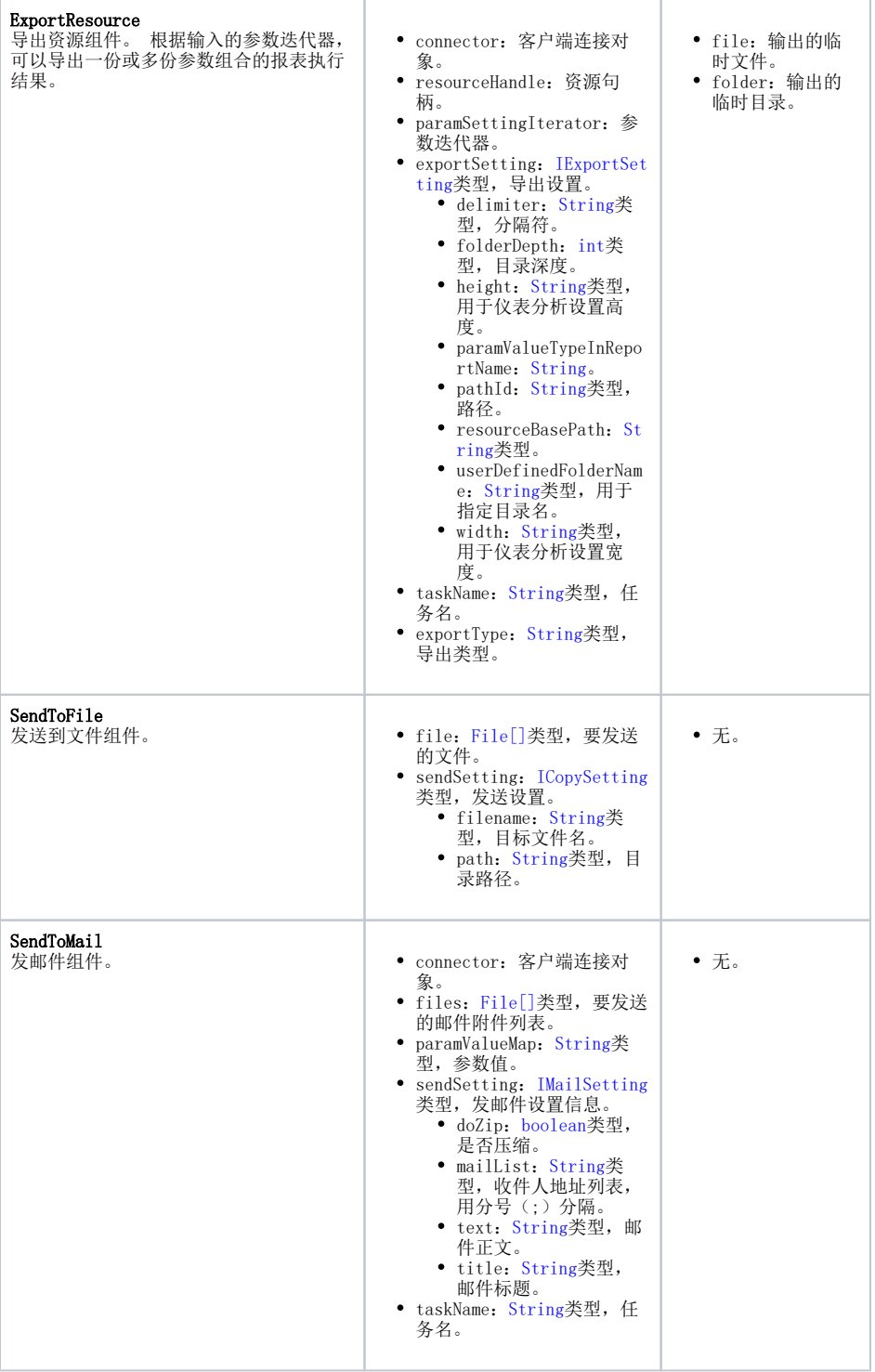

### 说明

OpenResource和ExportResource支持的资源类型包括:灵活分析、仪表分析、地图分析、多维报 表、门户页面。

# <span id="page-4-0"></span>组件调用示例

用户在自定义任务JavaScript脚本中通过execute标准函数来调用组件,该函数接收两个参数:

- 第一个参数是要调用组件的命令名称;
- 第二个参数是该命令的输入参数(Javascript表示方式),可能存在多个参数,用{}括起。表示 如下:

{ 参数1名称: 参数值, 参数2名称: 参数值, 参数3名称: 参数值

组件的示例,一般都可以通过任务配置界面配出,然后【查看示例脚本】,请见[报表拆分并批量发送邮件](https://history.wiki.smartbi.com.cn/pages/viewpage.action?pageId=26017869) 一个的5. 使用自定义定制任务小技巧。 示例:以下脚本实现"打开灵活分析报表,枚举"产品目录参数"参数,以Excel格式导出文件至C:/task/目 录"。

//初始化参数设置:枚举"产品目录参数",固定"开始日期"和"结束日期"参数值。 **var** reportParamSetting  $=$  [ {id:"OutputParameter.I2c90903e114ef1af01114f2ed1e40097.产品目录参数", value:"\$枚举值\$",disp layValue:"\$枚举值\$"}, {id:"OutputParameter.I2c90903e114ef1af01114f2ed1e40097.开始日期", value:"1996-01-17",displa yValue:"1996-01-17"}, {id:"OutputParameter.I2c90903e114ef1af01114f2ed1e40097.结束日期", value:"2011-03-03",displa yValue:"2011-03-03"}  $]$  ; //打开报表资源。 var tempResourceHandle = execute("openResource", { clientConnector: connector, reportId: "I2c90903e114f6f9601114f70e09d000e"  $\}$ ) $\cdot$ //设置报表参数。 var enumerateParamValuesOutput = execute('enumerateParamValues', { resourceHandle: tempResourceHandle.resourceHandle, byEveryParam: true, paramsSetting: reportParamSetting  $\{$ ); //以EXCEL格式导出报表资源。 var exportReportOutput = execute('exportResource', { connector: connector, resourceHandle: tempResourceHandle.resourceHandle, paramSettingIterator: enumerateParamValuesOutp<mark>ut.getParamValues(),</mark> exportSetting: {"delimiter":"", "pathId":""}, taskName: taskName, exportType: "EXCEL"  $\}$ ); //输出文件到C:/task/目录。 **var** outputFile = exportReportOutput.folder; var sendToFileOutput = execute('sendToFile', { file: outputFile, sendSetting: {path: ' C:/task/'}  $\}$ ):